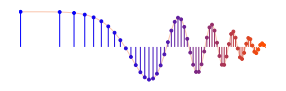

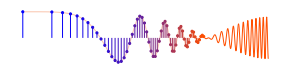

# *DSP First, 2e* Signal Processing First

# **Lab P-3: Introduction to Complex Exponentials – Direction Finding**

Pre-Lab and Warm-Up: You should read at least the Pre-Lab and Warm-up sections of this lab assignment and go over all exercises in the Pre-Lab section before going to your assigned lab session.

Verification: The Warm-up section of each lab must be completed during your assigned Lab time and the steps marked *Instructor Verification* must also be signed off during the lab time. One of the laboratory instructors must verify the appropriate steps by signing on the **Instructor Verification** line. When you have completed a step that requires verification, simply demonstrate the step to the instructor. Turn in the completed verification sheet to your instructor when you leave the lab.

Lab Report: Write a lab report on Sections 5 and 6 with graphs and explanations. Please label the axes of your plots and include a title for every plot. In order to keep track of plots, include each plot *inlined* within your report. If you are unsure about what is expected, ask the instructor who will grade your report.

# 1 Introduction

The goal of this laboratory is to gain familiarity with complex numbers and their use in representing sinusoidal signals such as  $x(t) = A\cos(\omega t + \phi)$  as complex exponentials  $z(t) = Ae^{j\phi}e^{j\omega t}$ . The key is to use the appropriate complex amplitude together with the real part operator applied as follows:

 $x(t) = A\cos(\omega t + \phi) = \Re{Ae^{j\phi}e^{j\omega t}}$ 

# 2 Overview

Manipulating sinusoidal functions using complex exponentials turns trigonometric problems into simple arithmetic and algebra. In this lab, we first review the complex exponential signal and the phasor addition property needed for adding cosine waves. Then we will use MATLAB to make plots of phasor diagrams that show the vector addition needed when adding sinusoids.

# 2.1 Complex Numbers in MATLAB

MATLAB can be used to compute complex-valued formulas and also to display the results as vector or "phasor" diagrams. For this purpose several new MATLAB functions have been written and are available on the *DSP First companion website* in the *DSP First* MATLAB *Toolbox*. Make sure that this toolbox has been installed<sup>1</sup> by doing help on these new M-files: zvect, zcat, ucplot, zcoords, and zprint. Each of these functions can plot (or print) several complex numbers at once, when the input is formed into a vector of complex numbers. For example, the following function call will plot five vectors all on one graph:

zvect(  $[1+j, j, 3-4+j, exp(j*pi), exp(2j*pi/3)]$  )

<sup>&</sup>lt;sup>1</sup>Correct installation means that the spfirst directory will be on the MATLAB path. Follow the instructions on the companion website for setting the path.

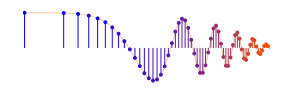

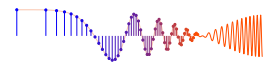

Here are some of MATLAB's built-in complex number operators:

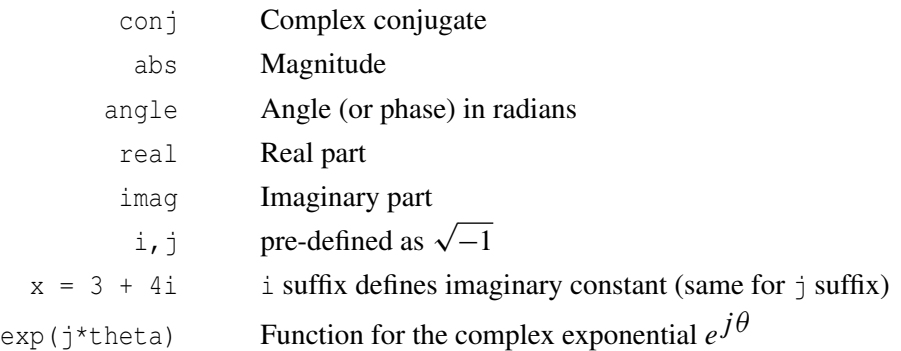

Each of these functions takes a vector (or matrix) as its input argument and operates on each element of the vector. Notice that the function names mag () and phase () do not exist in MATLAB.<sup>2</sup>

When unsure about a command, use help.

## 2.2 Sinusoid Addition Using Complex Exponentials

Recall that sinusoids may be expressed as the real part of a complex exponential:

$$
x(t) = A\cos(2\pi f_0 t + \phi) = \Re\left\{Ae^{j\phi}e^{j2\pi f_0 t}\right\}
$$
 (1)

The *Phasor Addition Rule* shows how to add several sinusoids:

$$
x(t) = \sum_{k=1}^{N} A_k \cos(2\pi f_0 t + \phi_k)
$$
 (2)

assuming that each sinusoid in the sum has the *same* frequency,  $f_0$ . This sum is difficult to simplify using trigonometric identities, but it reduces to an algebraic sum of complex numbers when solved using complex exponentials. If we represent each sinusoid with its *complex amplitude*

$$
X_k = A_k e^{j\phi_k} \tag{3}
$$

Then the complex amplitude of the sum is

$$
X_s = \sum_{k=1}^{N} X_k = A_s e^{j\phi_s}
$$
\n<sup>(4)</sup>

Based on this complex number manipulation, the *Phasor Addition Rule* implies that the amplitude and phase of  $x(t)$  in equation (2) are  $A_s$  and  $\phi_s$ , so

$$
x(t) = A_s \cos(2\pi f_0 t + \phi_s)
$$
 (5)

We see that the sum signal  $x(t)$  in (2) and (5) is a single sinusoid that still has the same frequency,  $f_0$ , and it is periodic with period  $T_0 = 1/f_0$ .

 $2$ In the latest release of MATLAB a function called phase () is defined in a rarely used toolbox; it does more or less the same thing as angle() but also attempts to add multiples of  $2\pi$  when processing a vector.

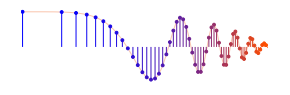

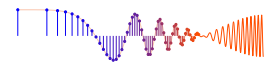

## 2.3 Harmonic Sinusoids

There is an important extension where  $x(t)$  is the sum of N cosine waves whose frequencies  $(f_k)$  are *different.* If we concentrate on the case where the  $(f_k)$  are all multiples of one basic frequency  $f_0$ , i.e.,

 $f_k = k f_0$  (HARMONIC FREQUENCIES)

then the sum of  $N$  cosine waves given by (2) becomes

$$
x_h(t) = \sum_{k=1}^{N} A_k \cos(2\pi k f_0 t + \phi_k) = \Re \left\{ \sum_{k=1}^{N} X_k e^{j2\pi k f_0 t} \right\}
$$
(6)

This particular signal  $x_h(t)$  has the property that it is also periodic with period  $T_0 = 1/f_0$ , because each of the cosines in the sum repeats with period  $T_0$ . The frequency  $f_0$  is called the *fundamental frequency*, and T<sup>0</sup> is called the *fundamental period*. (Unlike the single frequency case, there is no phasor addition theorem here to combine the harmonic sinusoids.)

# 3 Pre-Lab

Do all exercises in this section before attending the regular lab section meeting.

# 3.1 Complex Numbers

This section will test your understanding of complex numbers. Use  $z_1 = 2e^{j\pi/3}$  and  $z_2 = -\sqrt{2} + 5j$  for all parts of this section.

(a) Enter the complex numbers  $z_1$  and  $z_2$  in MATLAB. Plot them with zvect (), and print them with zprint().

When unsure about a command, use help.

Whenever you make a plot with zvect () or zcat (), it is helpful to provide axes for reference. An  $x-y$  axis and the unit circle can be superimposed on your zvect () plot by doing the following: hold on, zcoords, ucplot, hold off

- (b) Compute the conjugate  $z^*$  and the inverse  $1/z$  for both  $z_1$  and  $z_2$  and plot the results. In MATLAB, see help conj. Display the results numerically with zprint.
- (c) The function zcat() can be used to plot vectors in a "head-to-tail" format. Execute the statement zcat ( $[1+j,-2+j,1-2j]$ ); to see how zcat () works when its input is a vector of complex numbers.
- (d) Compute  $z_1 + z_2$  and plot the sum using zvect(). Then use zcat() to plot  $z_1$  and  $z_2$  as 2 vectors head-to-tail, thus illustrating the vector sum. Use hold on to put all 3 vectors on the same plot. If you want to see the numerical value of the sum, use zprint() to display it.
- (e) Compute  $z_1z_2$  and  $z_2/z_1$  and plot the answers using zvect() to show how the angles of  $z_1$  and  $z_2$ determine the angles of the product and quotient. Use zprint () to display the results numerically.
- (f) Make a  $2 \times 2$  subplot that displays four plots in one window: similar to the four operations done previously: (i)  $z_1$ ,  $z_2$ , and the sum  $z_1 + z_2$  on a single plot; (ii)  $z_2$  and  $z_2^*$  $_2^*$  on the same plot; (iii)  $z_1$ and  $1/z_1$  on the same plot; and (iv)  $z_1z_2$ . Add a unit circle and  $x-y$  axis to each plot for reference.

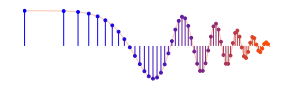

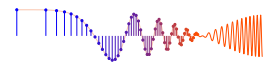

# 3.2 ZDrill

On the companion website there is a complex numbers drill program called:

zdrill

which is installed as part of the *DSP First* MATLAB *Toolbox*. As a practice tool for learning, the zdrill GUI will generate complex number problems and check your answers. *Please spend some time with this drill since it is very useful in helping you to get a feel for complex arithmetic.*

# 3.3 Vectorization

The power of MATLAB comes from its matrix-vector syntax. In most cases, loops can be replaced with vector operations because functions such as  $\exp$  () and  $\cos$  () are defined for vector inputs, e.g.,

```
cos(vv) = [cos(vv(1)), cos(vv(2)), cos(vv(3)), ... cos(vv(N))]
```
where  $vv$  is an N-element row vector. Vectorization can be used to simplify your code. If you have the following code that plots a certain signal,

```
M = 200;for k=1:M
   x(k) = k;y(k) = cos(0.001*pi*x(k)*x(k));end
plot(x, y, 'ro-')
```
then you can replace the for loop and get the same result with 3 lines of code:

```
M = 200;y = cos( 0.001*pi*(1:M) .*(1:M) );
plot( 1:M, y, 'ro-' )
```
Use this vectorization idea to write 2 or 3 lines of code that will perform the same task as the following MATLAB script without using a for loop. (Note: there is a difference between the two operations  $xx*xx$  and  $xx.*xx$  when xx is a vector.)

```
%--- make a plot of a weird signal
N = 200:
for k=1:N
   xk(k) = k/50;rk(k) = sqrt(xk(k)*xk(k) + 2.25);sig(k) = exp(j*2*pi*rk(k));end
plot( xk, real(sig), 'mo-' )
```
# 3.4 Functions

Functions are a special type of M-file that can accept inputs (matrices and vectors) and also return outputs. The keyword function must appear as the first word in the ASCII file that defines the function, and the first line of the M-file defines how the function will pass input and output arguments. The file extension must be lower case "m" as in my\_func.m. See Section B.5 in Appendix B for more discussion.

The following function has a few mistakes. Before looking at the correct one below, try to find these mistakes (there are at least three):

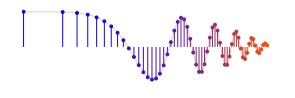

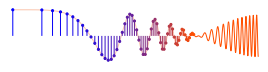

```
matlab mfile [xx,tt] = badcos(ff,dur)%BADCOS Function to generate a cosine wave
% usage:
x = bados(f, dur)% ff = desired frequency in Hz
% dur = duration of the waveform in seconds
\approxtt = 0:1/(100*ff):dur; %-- gives 100 samples per period
badcos = \cos(2 \cdot \pi i \cdot \text{free}(3 \cdot \pi));
```
The corrected function should look something like:

```
function [xx,tt] = \text{goodcos}(ff,dur)tt = 0:1/(100*ff):dur; %-- gives 100 samples per period
xx = \cos(2\pi\pi) * ff * t;
```
Notice the word "function" in the first line. Also, "freeq" has not been defined before being used. Finally, the function has "xx" as an output and hence "xx" should appear in the left-hand side of at least one assignment line within the function body. The function name is *not* used to hold values produced in the function.

# 4 Warm-Up: Complex Exponentials

In the Pre-Lab part of this lab, you learned how to write function M-files. In this section, you will write two functions that can generate sinusoids, or sums of sinusoids.

#### 4.1 M-file to Generate a Sinusoid

Write a function that will generate a single sinusoid,  $x(t) = A\cos(\omega t + \phi)$ , by using four input arguments: amplitude  $(A)$ , frequency  $(\omega)$ , phase  $(\phi)$  and duration  $(\text{dur})$ . The function should return two outputs: the values of the sinusoidal signal  $(x)$  and corresponding times  $(t)$  at which the sinusoid values are known. Make sure that the function generates exactly 32 values of the sinusoid per period. Call this function one cos(). *Hint: use* goodcos() *from the Pre-Lab part as a starting point.*

Demonstrate that your one cos() function works by plotting the output for the following parameters:  $A = 10^4$ ,  $\omega = 3\pi \times 10^6$  rad/sec,  $\phi = -\pi/4$  radians, and dur = 10<sup>-6</sup> seconds. Be prepared to explain to the lab instructor features on the plot that indicate how the plot has the correct period and phase. What is the expected period in microseconds?

Instructor Verification (separate page)

#### 4.2 Sinusoidal Synthesis with an M-file: Different Frequencies

Since we will generate many functions that are a "sum of sinusoids," it will be convenient to have a function for this operation. To be general, we will allow the frequency of each component  $(f_k)$  to be different. The following expressions are equivalent if we define the complex amplitudes  $X_k$  as  $X_k = A_k e^{j\phi_k}$ .

$$
x(t) = \Re \left\{ \sum_{k=1}^{N} (A_k e^{j\phi_k}) e^{j2\pi f_k t} \right\} \tag{7}
$$

$$
x(t) = \sum_{k=1}^{N} A_k \cos(2\pi f_k t + \phi_k)
$$
\n(8)

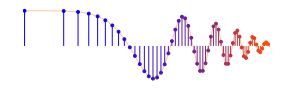

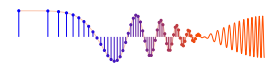

## 4.2.1 Write the Function M-file

Write an M-file called  $syn\_sin$ , m that will synthesize a waveform in the form of (7). Although for loops are rather inefficient in MATLAB, *you must write the function with one loop in this lab.* The first few statements of the M-file are the comment lines—they should look like:

```
function [xx,tt] = syn_sin(fk, Xk, fs, dur, tstart)
%SYN_SIN Function to synthesize a sum of cosine waves
% usage:
\frac{1}{6} [xx,tt] = syn_sin(fk, Xk, fs, dur, tstart)
% fk = vector of frequencies
% (these could be negative or positive)
% Xk = vector of complex amplitudes: Amp*eˆ(j*phase)
% fs = the number of samples per second for the time axis
% dur = total time duration of the signal
% tstart = starting time (default is zero, if you make this input optional)
% xx = vector of sinusoidal values
% tt = vector of times, for the time axis
%
% Note: fk and Xk must be the same length.
% Xk(1) corresponds to frequency fk(1),
% Xk(2) corresponds to frequency fk(2), etc.
```
The MATLAB syntax length  $(fk)$  returns the number of elements in the vector  $fk$ , so we do not need a separate input argument for the number of frequencies. On the other hand, the programmer (that's you) should provide error checking to make sure that the lengths of fk and Xk are the same. See help error. Finally, notice that the input fs defines the number of samples per second for the cosine generation; in other words, we are no longer constrained to using 20 samples per period.

*Include a copy of the* MATLAB *code with your lab report.*

#### 4.2.2 Default Inputs

You can make the last input argument(s) take on default values if you use the nargin operator in MATLAB. For example, tstart can be made optional by including the following line of code:

if nargin<5, tstart=0, end %--default value is zero

#### 4.2.3 Testing

In order to use this M-file to synthesize harmonic waveforms, you must choose the entries in the frequency vector to be integer multiples of some desired fundamental frequency. Try the following test and plot the result.

 $[xx0,tt0] = syn\_sin([0,100,250], [10,14*exp(-pi/3),8*j],10000,0.1,0);$ %-Period = ?

Measure the period of  $xx0$  by hand. Then compare the period of  $xx0$  to the periods of the three sinusoids that make up  $x \times 0$ , and write an explanation on the verification sheet of why the period of  $x \times 0$  is longer.

```
Instructor Verification (separate page)
```
# 5 Lab Exercises: Representation of Sinusoids with Complex Exponentials

In MATLAB consult help on exp, real and imag. Be aware that you can also use the DSP First function zprint to print the polar and rectangular forms of any vector of complex numbers.

(a) Generate the signal  $x(t) = \Re{\{-2e^{j50\pi t} - e^{j50\pi (t - 0.02)} + (2 - j3)e^{j50\pi t}\}}$  and make a plot versus t. Use the syn<sub>-sin</sub> function and take a range for t that will cover 3 periods. *Include the* MATLAB *code and the plot with your report.*

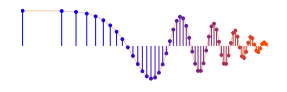

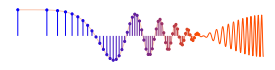

- (b) From the plot of  $x(t)$  versus t, measure the frequency, phase and amplitude of the sinusoidal signal by hand. Show annotations on the plots to indicate how these measurements were made and what the values are. Compare to the calculation in part (c).
- (c) Use the phasor addition theorem and MATLAB to determine the magnitude and phase of  $x(t)$ .

# 6 Lab Exercises: Direction Finding

Why do humans have two ears? One answer is that the brain can process acoustic signals received at the two ears and determine the direction to the source of the acoustic energy. Using sinusoids, we can describe and analyze a simple scenario that explains this "direction finding" capability in terms of phase differences (or time-delay differences). This same principle is used in many other applications including radars that locate and track airplanes.

## 6.1 Direction Finding with Microphones

Consider a simple measurement system that consists of two microphones that can both hear the same source signal. If the microphones are placed some distance apart, then the sound must travel different paths from the source to the receivers. When the travel paths have different lengths, the two signals will arrive at different times. Thus a comparison of the two received signals will allow us to *measure* the relative time difference (between peaks), and from that we can *calculate* direction. If the source signal is a sinusoid, we can measure the travel times by measuring phases.

The scenario is diagrammed in Fig. 1 where a vehicle traveling on the roadway has a siren that is "transmitting" a very loud sinusoidal waveform whose frequency is  $f = 400$  Hz. The roadway forms the x-axis of a coordinate system. The two receivers are located some distance away, but are aligned parallel to the roadway. The distance from the road is  $y_r = 100$  meters, and the receiver separation is  $d = 0.4$  meters. The signals at the receivers must be processed to

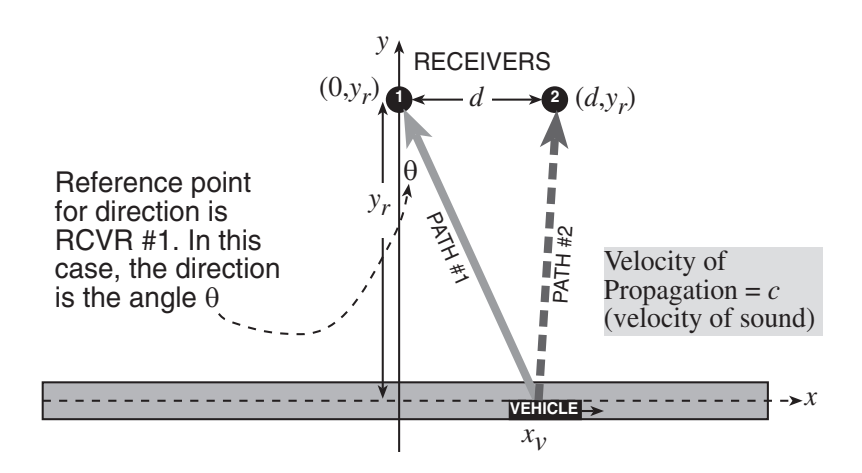

Figure 1: Scenario for multipath in mobile radio. A vehicle traveling on the roadway (to the right) receives signals from two sources: the transmitter and a reflector.

find the angle from Receiver #1 to the vehicle, which is denoted as  $\theta$  in Fig. 1.

- (a) The amount of the delay (in seconds) can be computed for both propagation paths. First of all, consider Path #1 from the vehicle to Receiver #1. The time delay is the distance from the vehicle location  $(x_v, 0)$  to the receiver at  $(0, y_r)$ , divided by the speed of sound which is approximately  $c = 333 \frac{1}{3}$  m/s. Write a mathematical expression for the time delay in terms of the vehicle position  $x<sub>v</sub>$ . Call this delay time  $t<sub>1</sub>$  and express it as a function of  $x_v$ , i.e.,  $t_1(x_v)$ .
- (b) Now write a mathematical formula for the time delay of the signal that travels path #2 from the transmitter at  $(x_v, 0)$  to Receiver #2 at  $(d, y_r)$ . Call this delay time  $t_2$  and make sure that you also express it as a function of  $x_v$ , i.e.,  $t_2(x_v)$ .

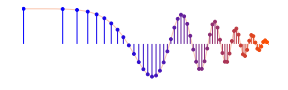

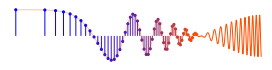

(c) The received signals at the receivers, called  $x_1(t)$  and  $x_2(t)$ , are delayed copies of the transmitter signal

$$
x_1(t) = s(t - t_1)
$$
 and  $x_2(t) = s(t - t_2)$ 

where  $s(\cdot)$  is the transmitted (sinusoidal) signal.<sup>3</sup>

Assume that the source signal  $s(t)$  is a zero-phase sinusoid at  $f_0 = 400$  Hz; and also assume that the amplitude of the transmitted signal is 1000. Make a plot of  $x_1(t)$  and  $x_2(t)$  when  $x_v = 100$  meters. Use subplot to put both signals on the figure. Plot only 3 periods and then measure the *relative time-shift* between the two received signals by comparing peak locations.

(d) How do we convert *relative time-shift* into the direction  $\theta$ ? The answer is the following equation which can be solved for  $\theta$ .

$$
\frac{d}{c}\sin\theta = (t_1 - t_2) \tag{9}
$$

For the *relative time-shift* obtained in the previous part, calculate  $\theta$ . In addition, use geometry and the values of  $x_v$  and  $y_r$  to figure out what the "true value" of  $\theta$  should be. Verify that your calculated value of  $\theta$  is very close to the true value.

(e) The objective in the rest of this lab is to write a MATLAB function that will process the received signals to find direction. To do this, the received signals will be given as complex amplitudes, and a MATLAB function called  $DF$ -gen is supplied for generating the receiver signals.<sup>4</sup>

```
function [X1, X2, \text{theta}] = DF\_gen(xx)%DF_GEN generate complex amplitudes at the two receivers
% for the Direction Finding Lab
% usage [X1,X2,theta] = DF_gen;
%
% X1 = complex amplitude at Receiver #1
% X2 = complex amplitude at Receiver #2
% theta = the TRUE value of the "direction" in DEGREES
\frac{6}{5}% alternate usage:
\text{\%} [X1, X2, theta] = DF_gen(xx);
%
% xx = vector of "x positions" of the vehicle
% then X1, X2 and theta are vectors
```
When you have only the complex amplitudes, the relative time-shift cannot be measured directly, so the measurement has to be done with the phases. In other words, the receivers will have complex amplitudes  $X_1 = A_1e^{j\phi_1}$  and  $X_2 = A_2e^{j\phi_2}$  and we must determine the phase difference  $\Delta \phi = (\phi_1 - \phi_2)$ . The phase difference can then be converted into a time difference according to the well-known relationship between the time-shift and phase-shift for sinusoids.

Show that you can compute the phase difference from  $X_1$  and  $X_2$  by doing the following:

$$
\Delta \phi = \text{angle}\{X_1 X_2^*\}\tag{10}
$$

where the "star" superscript denotes the complex conjugate. Use the ideas in (9) and (10) to write a MATLAB function that will compute the direction  $\theta$  from the complex amplitudes.

(f) Debug the MATLAB program from the previous part by using the MATLAB function  $DF\_gen$  to test individual cases. Then run your function for the vehicle moving from -400 meters to +500 meters, in steps of one meter. Compare the computed value of  $\theta$  to the true value of  $\theta$  (given by DF gen) by plotting both on the same graph.

 $3$ For simplicity we are ignoring propagation losses: When an acoustic signal propagates over a distance  $R$ , its amplitude will be reduced by an amount that is inversely proportional to R.

<sup>&</sup>lt;sup>4</sup>Get the binary file DF<sub>-9</sub>en.p from the link to the ZIP file DF<sub>-9</sub>en.zip.

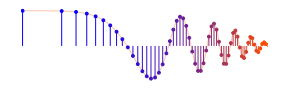

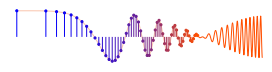

(g) *Vectorization:* It is likely that your previous programming skills would lead you to write a loop to do this implementation. The loop would run over all possible values of  $x_v$ , and would do the  $\theta$  calculation for each  $x_v$ position, one at a time.

However, there is a *much more efficient way in* MATLAB, if you think in terms of vectors (which are really lists of numbers). In the vector strategy, you would make a vector containing all the vehicle positions; then do the phase-difference and time-delay calculations to generate a vector of time delays; finally, a vector of calculated 's would be formed. In each of these calculations, only one line of code is needed, i.e., *no loops.*

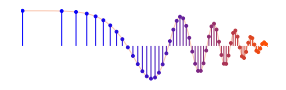

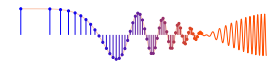

# **Lab: Introduction to Complex Exponentials: Direction Finding INSTRUCTOR VERIFICATION SHEET**

*For each verification, be prepared to explain your answer and respond to other related questions that your instructor might ask. Turn this page in at the end of your lab period.*

Name: <u>Name:</u> Date of Lab: 2008.

Part 4.1 Demonstrate that your one cos function is correct by plotting a sinusoidal signal with the given parameters. Use the space below to calculate the period of the sinusoid.

Verified: Date/Time: Date/Time:

Part 4.2.3 Show that your syn\_sin.m function is correct by running the test in Section 4.2.3 and plotting the result. Measure the period(s) and explain why the period of  $xx0$  is longer that the periods of the signals used to form  $xx0$ . Write your explanations in the space below.

Verified: Date/Time: